# **WIKI Camping-Car Manuel d'installation et d'utilisation**

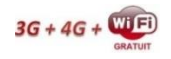

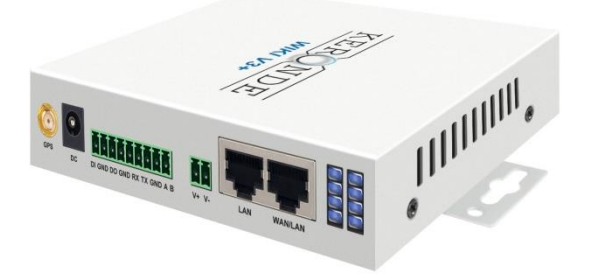

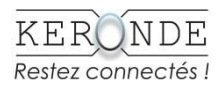

KERONDE – WIKI CC V3 & V3+ Page 1

Merci d'avoir choisi la WIKI Camping-Car de KERONDE.

Vous allez enfin pouvoir surfer sur Internet, envoyer des mails, regarder la télévision sous une branche d'arbre, être serein avec l'alarme de mouvement, surveiller votre véhicule à distance et piloter deux relais de votre choix.

**Vous êtes maintenant entièrement autonome, vous ne dépendez plus des réseaux WIFI des aires de stationnement. Plus la peine de chercher les codes, d'attendre des minutes pour afficher une page Internet.**

# **Sommaire**

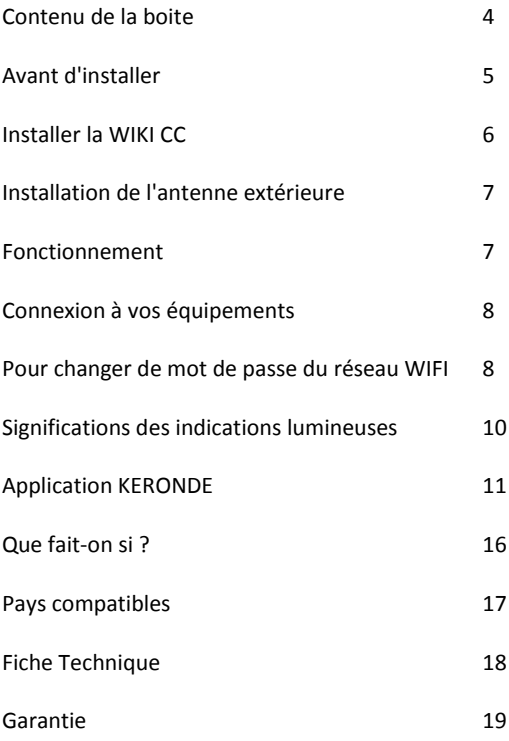

## **Contenu de la boite**

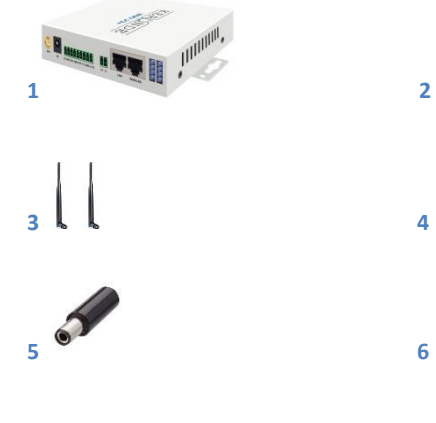

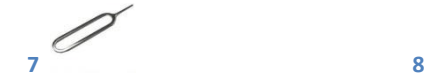

- 
- **3** Antennes WIFI 1 et WIFI 2 **4** Câble RJ-45
- **5** Câble Jack pour l'alimentation **6** Antenne GPS (V3+)
- **7** Outils d'ouverture pour racks SIM **8** Borniers

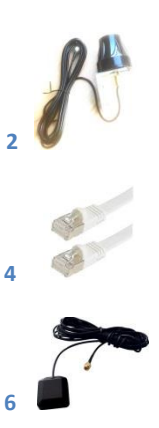

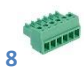

- **1** WIKI CC V3 (+) **2** Antenne extérieure
	-
	-
	-

### **Avant d'installer**

Munissez-vous de la carte SIM Data (carte jumelle ou multiSim) que votre fournisseur d'Internet vous a fourni. Vérifiez son format afin que vous puissiez l'insérer dans le(s) slot(s) à son effet : SIM

Assurez-vous qu'elle a bien été activée par votre Opérateur et qu'elle n'a pas de code PIN.

**Bien respecter le sens de la carte SIM** dans le rack. **Ne jamais forcer**.

Pour enlever la carte SIM, appuyez sur l'emplacement noir du rack (à gauche) avec l'aide de l'outil (7).

Il est impératif de débrancher et rebrancher la WIKI CC, ou de faire un "RESET", lorsque vous insérez une nouvelle carte SIM dans le slot prévu.

Pour effectuer un "RESET", appuyez pendant huit secondes à l'aide d'une petite pointe, dans le trou prévu à cet effet.

### **Installer la WIKI CC**

#### Câblage :

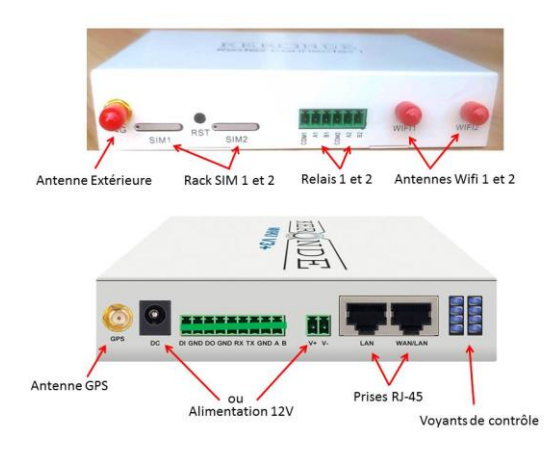

Il n'y a pas de contrainte pour l'emplacement de la WIKI CC. En revanche, elle ne doit pas être enfermée dans un endroit métallique.

## **Installation de l'antenne extérieure**

L'antenne peut être installée sur le toit, sur le côté ou à l'arrière du véhicule. Elle peut être collée, fixée avec vis ou encore amovible.

Positionnez l'antenne extérieure la plus haute possible. Plus l'antenne sera haute, plus la réception du réseau sera bonne.

### **Le fonctionnement**

#### **La WIKI CC :**

Il n'y a pas de bouton "Marche / Arrêt" sur la WIKI CC. Il suffit de la brancher directement avec le câble d'alimentation sur la prise DC 12V et la WIKI CC s'initialise automatiquement et commence à chercher les relais les plus proches afin de se connecter au réseau Internet en 3G 4G et 4G+. Cela peut prendre 45 secondes environ.

La WIKI CC V3 possède deux emplacements pour mettre deux cartes SIM. Elle va donc analyser en permanence les meilleurs signaux des deux opérateurs différents des cartes SIM et commuter automatiquement sur le signal le plus fort afin d'optimiser la réception du réseau, même en roulant. Le système commute automatiquement en 3G ou 4G/+, suivant la force du signal reçu afin de garder une connexion optimale.

# **Connexion à votre ordinateur, tablette, téléphone portable**

Pour vous connecter à Internet avec un ordinateur, tablette, téléphone, allez dans votre rubrique WIFI – Réseaux disponibles - et sélectionnez le réseau :

**WIKI V3 ou WIKI V3+** puis connectez-vous.

Le mot de passe par défaut est : **admin123**

## **Pour changer de mot de passe du réseau WIFI**

Vous avez deux possibilités pour vous connecter à la WIKI CC, soit par la WIFI, soit par câble. La procédure est la même, mais l'option par câble rend la manipulation plus rapide.

Il faut vous connecter au système de la WIKI CC, pour cela :

- 1- Connectez-vous au réseau Wi-Fi : WIKI V3 (+)
- 2- Ouvrez votre navigateur Internet *(Google Chrome, safari ou autre)*.
- 3- Dans l'encart de votre navigateur tapez l'adresse de la WIKI CC qui est : **192.168.1.1**

#### 4- Le login est : admin / admin

Il n'est pas conseillé de changer les autres options du logiciel, vous risquerez de mettre la WIKI CC hors de fonctionnement.

NOTE :

Si vous avez oublié votre mot de passe, la seule manière est de faire un "RESET".

Vous retrouverez alors le nom original du réseau "WIKI V3(+)" et le mot de passe : admin123

# **Significations des indications lumineuses de la WIKI CC V3(+)**

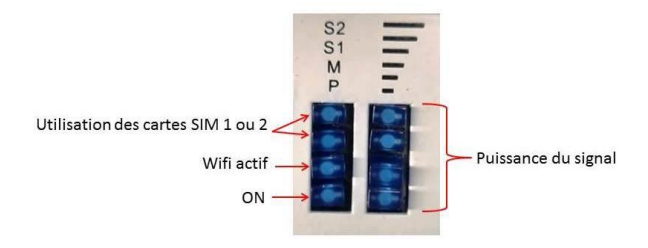

La WIKI CC favorise en permanence le signal 4G+ pour la connexion Internet. Si le signal est trop faible, elle commute automatiquement en 3G ou 4G pour garder une connexion stable.

Si vous avez inséré deux cartes SIM de deux opérateurs différents, la WIKI CC V3(+) sélectionnera le signal le plus fort des deux (S1 ou S2).

# **L'application KERONDE**

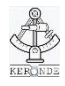

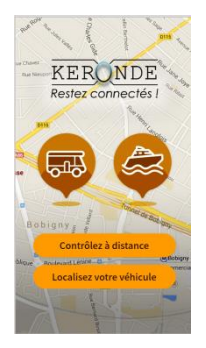

L'application KERONDE va vous permettre de localiser votre véhicule, d'enregistrer votre position géographique et de commander deux interrupteurs virtuels (relais) dans votre véhicule grâce à votre téléphone.

Vous pouvez la télécharger sur le site de KERONDE en suivant le lien :

[https://www.keronde.com/product-page/application](https://www.keronde.com/product-page/application-andro%C3%AEde-keronde-v3-v3)[andro%C3%AEde-keronde-v3-v3](https://www.keronde.com/product-page/application-andro%C3%AEde-keronde-v3-v3)

**ATTENTION** : Il vous faut télécharger un "APK Installer" auparavant dans votre téléphone.

Il faut d'abord vous enregistrer à l'aide de votre nom et numéro de téléphone.

Ajouter votre équipement en appuyant sur le  $(F)$  en haut à droite de l'écran.

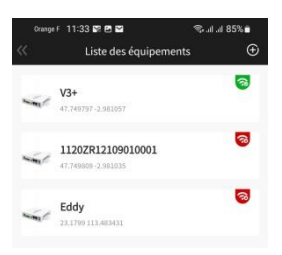

Puis renseigner le numéro de série de votre WIKI CC. Ce dernier se trouve sur l'étiquette au dos de l'appareil.

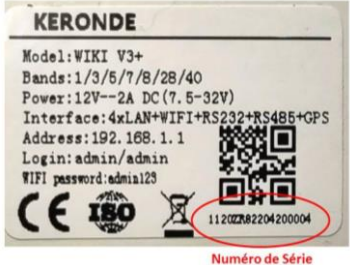

Les indications en face des noms des WIKI CC sont en vert lorsque l'équipement est actif, en rouge lorsqu'il est éteint.

### **Faire un point GPS (WIKI CC V3+)**

Pour enregistrer votre position, appuyez sur Recherche Votre emplacement sera directement affiché sur la carte et enregistré automatiquement dans l'historique de l'Application.

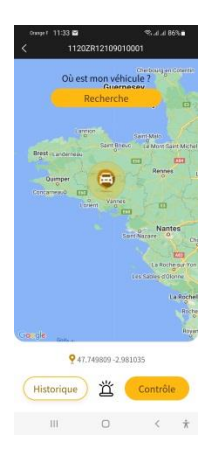

## **Consulter l'historique**

Appuyez sur le bouton (Historique), un nouvel écran apparait qui vous montrera tous les enregistrements de vos positions.

Les informations des dates, heures et coordonnées GPS seront disponibles.

Vous pourrez effacer un ou plusieurs enregistrements en faisant glisser votre doigt de droite vers la gauche pour faire apparaitre le bouton Supprimer.

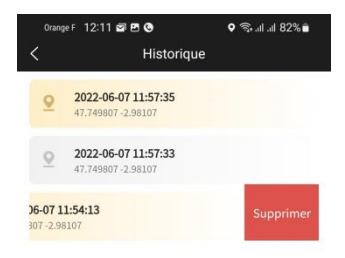

# **Activation de l'Alarme**

Le bouton  $\overline{\mathfrak{B}}$  permet d'activer ou désactiver l'alarme. Si votre véhicule est en mouvement de plus de 200 mètres, vous recevrez une notification sur votre téléphone portable.

De couleur noire, l'alarme n'est pas active, en rouge, votre WIKI CC V3+ surveille votre véhicule.

# **Contrôle du véhicule**

Lorsque vous appuyer sur le bouton  $\widehat{\text{Controle}}$  , deux boutons virtuels apparaissent.

Ils vont contrôler deux relais (contacts secs) qui se situent dans la WIKI CC. L'un peut contrôler une coupure quelconque, l'autre le chauffage ou bien autre chose.

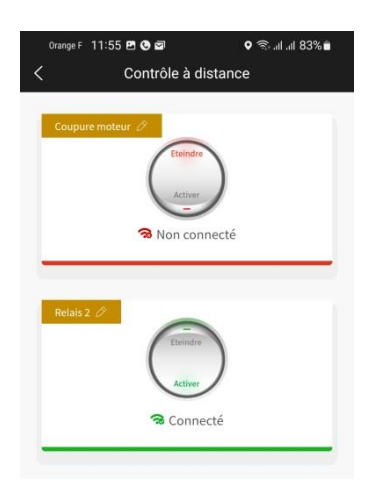

Vous pourrez changer l'intitulé des boutons Relais 1 et 2, en appuyant directement sur le crayon.

#### **Branchement des relais 1 et 2**

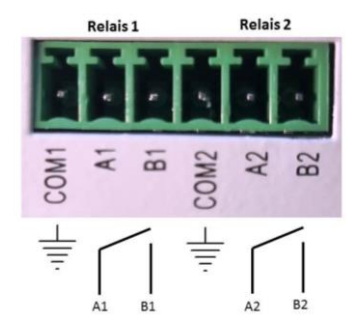

### **Que fait-on si ?**

#### **La connexion Internet est lente ou se coupe régulièrement lorsque je suis en train de rouler :**

Vous traversez une zone dans laquelle les relais des Opérateurs sont éloignés et trop peu nombreux pour avoir une connexion stable.

#### **Internet ne fonctionne pas : "***Connecté sans Internet***"**

Vérifiez si votre **carte SIM jumelle est bien activée** par votre opérateur. Vérifiez si **elle ne possède pas de code PIN de sécurité** au démarrage.

#### **Internet ne fonctionne pas à l'étranger :**

Vérifiez si votre abonnement permet les connexions à l'étranger. Sinon, utilisez une carte SIM d'un des opérateurs locaux.

#### **La vitesse (débit) Internet est trop lente :**

Plusieurs cas sont possibles.

- Si la force du signal est trop faible : le débit sera lent.
- Un souci d'antenne extérieure, vérifiez la connexion du câble.
- Vérifiez si vous n'avez pas dépassé votre quota de données (DATA) utiles dans votre forfait (50, 200 Go…).

### **Pays compatibles**

Les WIKI CC V3 (+) sont équipées des huit bandes de fréquences allouées permettant l'utilisation dans **l'Europe entière, l'Afrique, l'Asie.**

# **Fiche Technique**

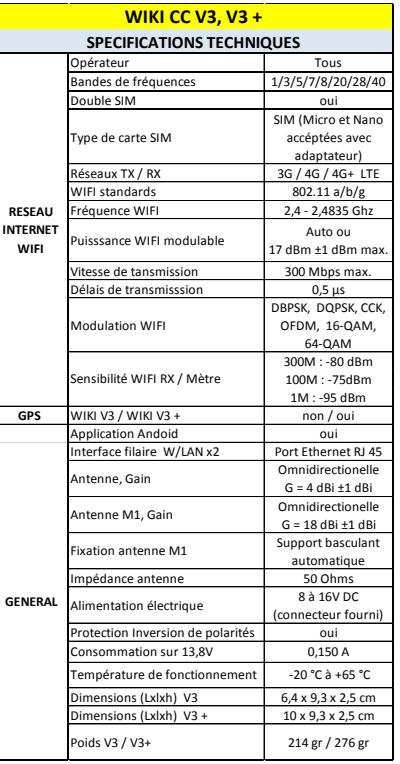

### **Garantie**

Les appareils sont garantis 2 ans à partir de la date d'achat.

Veillez bien à conserver la preuve de votre acquisition, ce document servira de preuve d'achat.

Si dans un délai de deux ans suivant la date d'achat de ce produit, un vice de matériel ou de fabrication venait à apparaitre, le produit sera réparé ou remplacé gratuitement par nos soins.

Aucune période de garantie ne débute avec la réparation ou échange du produit.

Toute réparation survenant après la période sous garantie fera l'objet d'une facturation.

Cette garantie ne s'étend pas aux pièces du produit qui sont exposées comme pièce d'usure. Elle devient caduque si le produit est détérioré, utilisé ou entretenu de manière non conforme et si le boitier contenant l'électronique a été ouvert.

Toutes les instructions listées dans ce manuel d'utilisation doivent être exactement respectées pour une utilisation conforme du produit.

Le vendeur est tenu de la garantie à raison des défauts cachés de la chose vendue qui la rendent impropre à l'usage auquel on la destine.

**Service après-vente** Tél : 0643379229 [www.keronde.com](http://www.keronde.com/)

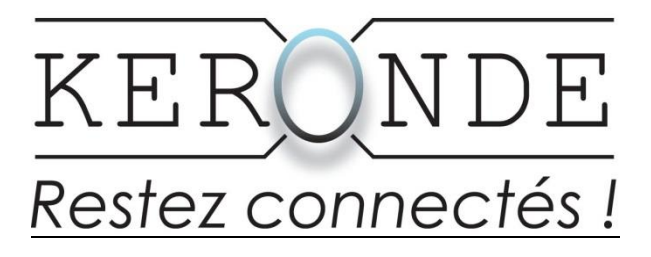

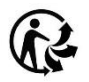

**KERONDE** 56330 Pluvigner [www.keronde.bzh](http://www.keronde.bzh/)

Version des informations 05 / 2022 – Id : WIKV3

KERONDE – WIKI CC V3 & V3+ Page 20